## **Table of contents**

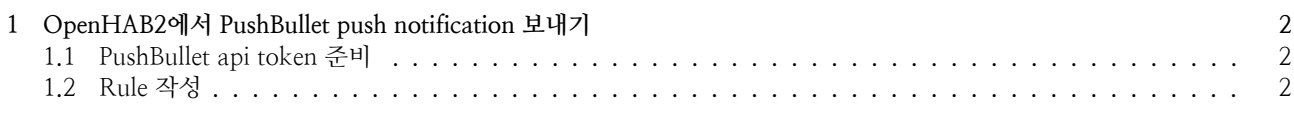

## **1 OpenHAB2에서 PushBullet push notification 보내기**

Rule작성법을 연습하기 위해 PushBullet 연동을 해보았다. Kankun wifi plug의 상태가 변할 때마다 push notification을 받을 수 있도록 OpenHAB2 rule을 작성하면 된다.

## **1.1 PushBullet api token 준비**

Pushbullet에서 Account setting페이지를 가보면 Access token을 생성할 수 있다.

## **1.2 Rule 작성**

sudo -u openhab vi /etc/openhab2/rules/switch.rules 해서 다음을 입력

rule "switchOn"

when Item mqttsw1 changed from OFF to ON

then executeCommandLine("curl@@-k@@-H@@Access-Token:

- ↔ 토큰키@@-XPOST@@https://api.pushbullet.com/v2/pushes@@-H@@Content-Type:
- application/json@@--data-binary@@{\"type\": \"note\", \"title\": \"스위치1 상태", \"body\": \"현재  $\rightarrow$
- On입니다.\"}@@")  $\leftrightarrow$

end

rule "switchOff"

when Item mqttsw1 changed from ON to OFF

then executeCommandLine("curl@@-k@@-H@@Access-Token:

- ↔ 토큰키@@-XPOST@@https://api.pushbullet.com/v2/pushes@@-H@@Content-Type:
- application/json@@--data-binary@@{\"type\": \"note\", \"title\": \"스위치1 상태\", \"body\": \"현재 Off입니다."}@@")  $\hookrightarrow$
- $\leftrightarrow$

end

이제 스위치를 On/Off하면 이제 푸쉬메시지가 온다.